## **TECNOLOGÍA E INFORMÁTICA OPERACIONES FUNDAMENTALES EN MS EXCEL N° 02**

**1.** Ingrese a Microsoft Office Excel

**2.** Realice el modelo de la **Tabla A** aplicando los Bordes respectivos (T**odos los Bordes y Borde de Cuadro Grueso**) de acuerdo a la relación de los Útiles Escolares.

**3.** Ordene la información en forma ascendente: En la Columna ÚTILES

**4.** Analice qué fórmulas debe aplicarse en la columna **TOTAL** a partir de la **celda F28. Recuerde que todo resultado (TOTAL) en Excel debe generarse con fórmulas.** Observe el primer resultado de la fórmula en la celda **F28**, su fórmula es: **= D28 \* E28** que sería **= 12 \* 800** cualquiera de los dos procedimientos van a dar el mismo resultado. Finalice las otras fórmulas de la **columna TOTAL** para generar el resultado de cada celda.

**5.** Haciendo uso de los **FILTROS**, encuentre la sumatoria de los valores **menor o igual que \$30.000=** en la columna **TOTAL.**

## **ÚTILES ESCOLARES PENDIENTES POR ADQUIRIR RELACIÓN DE LOS ÚTILES ESCOLARES DEPARTAMENTO DE TECNOLOGÍA E INFORMÁTICA**

Observe la fórmula que

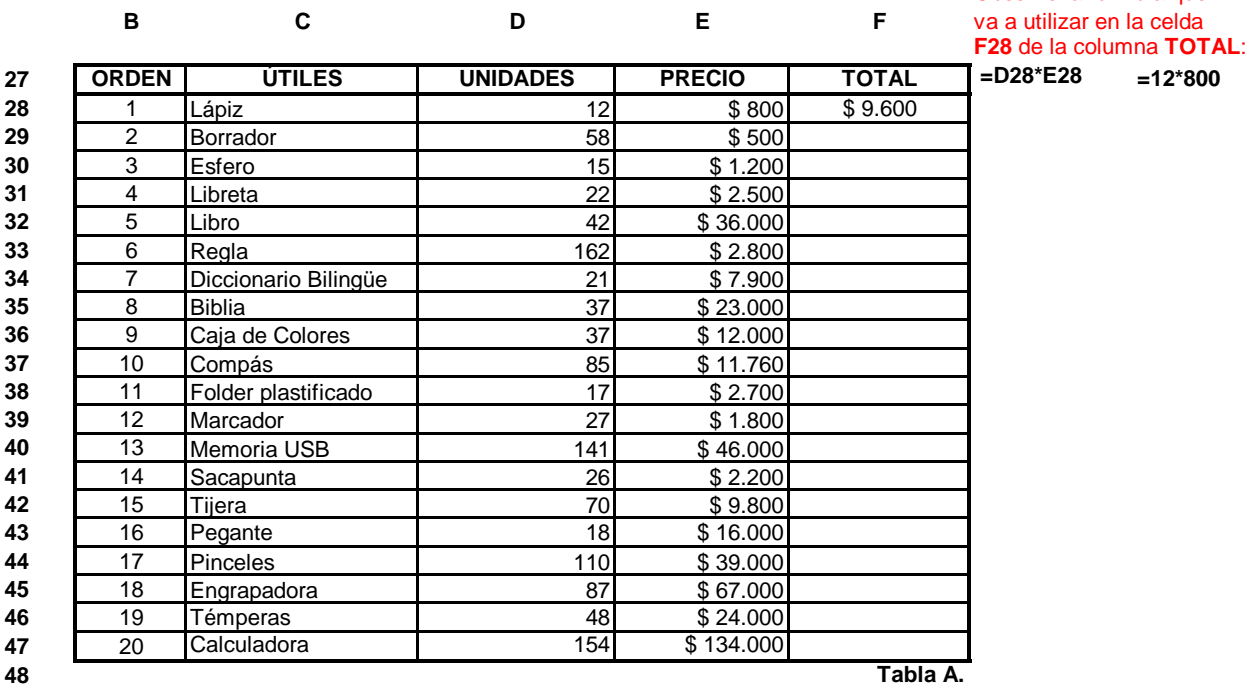

Recuerde: **"El hombre audaz no se detiene, siempre está caminando, cuando no hay caminos, los hace" ¡ÉXITOS Y BUEN PROVECHO!**